## Quick Peek at an Online Class

## Oregon Tech uses Canvas to deliver online classes.

| Account                       | <ul> <li>Welcome to Canvas! You don't have any courses, so this page won't be very exciting for now. Once you've created or signed up for courses, you'll start to see conversations from all of your classes.</li> <li>Notifications. Tell us how and when you would like to be notified of events in Canvas.<br/>Notification Preferences</li> </ul> | Coming Up<br>Nothing for the next we<br>View Grades | 3 View Calendar<br>ek |
|-------------------------------|----------------------------------------------------------------------------------------------------|-----------------------------------------------------|-----------------------|
| Dashboard<br>Courses          | Dashboard :                                                                                                    |                                                     |                       |
| Calendar<br>E<br>Inbox<br>Arc |                                                                                                    |                                                     |                       |
| Arc<br>?<br>Help              |                                                                                                    |                                                     |                       |
|                               |                                                                                                    |                                                     |                       |
|                               | INSTRUCTURE Privacy Policy                                                                                                    | Acceptable Use Policy F                             | acebook Twitter       |

The above example is how it would look before the term starts when you don't have access to any classes yet.

All students will be added to an orientation class, so your account should look like this after that class has been added to your account. Links to your online classes will display on this page also after the term starts.

|                        |                            | ications. Tell us how and when you would like to be notified of events in Canvas.<br>fication Preferences | To Do           |
|------------------------|----------------------------|----------------------------------------------------------------------------------------------------|-----------------|
|                        |                            |                                                                                                    | Nothing for now |
| Account                | Dashbo                     | ard :                                                                                                    | Recent Feedback |
| 6                      |                            |                                                                                                    | Nothing for now |
| Dashboard              | 6                          | Regon Tech                                                                                                | View Grades     |
| E<br>Courses           |                            | 1947                                                                                                    |                 |
|                        |                            | Oregon LEG3                                                                                               |                 |
| Calendar<br>E<br>Inbox | Student Orie<br>Student Or |                                                                                                    |                 |
| 冬                      |                            |                                                                                                    |                 |
| Arc                    |                            |                                                                                                    |                 |
| ?<br>Help              |                            |                                                                                                    |                 |
| нер                    |                            |                                                                                                    |                 |

To access a class, click the box with the class name.

Remember: Your classes won't be listed in your Canvas account until the first day of the term.

At the top of the page, you'll see a Notifications Preferences box. Click the blue button to select what types of items will be emailed to you in any Oregon Tech class you're enrolled in.

| Notifications. Tell us how and when you would like to be notified of e<br>Notification Preferences                                                                                                    | Events in Canvas.  To Do  Nothing for now  Recent Feedback |
|----------------------------------------------------------------------------------------------------|------------------------------------------------------------|
| Account<br>Courses<br>Courses<br>Calendar<br>Calendar<br>Calendar<br>Calendar<br>Calendar<br>Calendar<br>Calendar<br>Calendar<br>Calendar<br>Courses<br>Calendar<br>Courses<br>Calendar<br>Courses<br>Calendar<br>Courses<br>Courses<br>Calendar<br>Courses<br>Courses | Nothing for now<br>View Grades                             |

Once you click that one time and make your selections, you won't see this notification at the top of your Canvas account anymore.

## This is what the page looks like for setting up what notifications you want to receive and how often.

|          | Notifications<br>Profile               | ✓ Notify me right away ③ Send daily summary ■ Send weekly summary × | Do not send me anything                                                                                                    |
|----------|----------------------------------------|---------------------------------------------------------------------|----------------------------------------------------------------------------------------------------|
|          | Files                                  |                                                                     |                                                                                                    |
| count    | Settings                               | Course Activities                                                   | Email Address<br>@oit.edu                                                                                                    |
| board    | Click the<br>Dashboard<br>icon to exit | Due Date                                                            | 🗸 🕓 🛅 X                                                                                                    |
| 2        |                                        | Grading Policies                                                    | 🗸 🕓 🧮 X                                                                                                    |
| irses    |                                        | Course Content                                                      | ✓ (S) iii <mark>×</mark>                                                                                                    |
|          | this area.                             | Files                                                               | \( \begin{aligned}         \end{aligned}         \)     \( \begin{aligned}         \)     \( \begin{aligned}         \)     \( \be)     \)     \( \be)     \)     \( \be |
| ndar     |                                        | Announcement                                                        | ✓ <u>()</u>                                                                                                    |
| )<br>DOX |                                        | Announcement Created By You                                         | ✓ ③ iii ×                                                                                                    |
| ٤        |                                        | Grading                                                             | 🗸 🕓 🗰 🗙                                                                                                    |
| rc       |                                        | Invitation                                                          | ✓ © iii <mark>×</mark>                                                                                                    |
| )<br>Ip  |                                        | Submission Comment                                                  | ✓ <mark>()</mark> 🗎 ×                                                                                                    |
|          |                                        | Blueprint Sync                                                      | ✓ <mark>()</mark> 🗎 ×                                                                                                    |
|          |                                        | Discussions                                                         |                                                                                                    |
|          |                                        | Discussion                                                          | ✓ (S) iii ×                                                                                                    |
|          |                                        | Discussion Post                                                     | ✓ <mark>()</mark>                                                                                                    |

Note that there isn't a save button. Click the Dashboard icon on the left side to go back to your list of classes.

## Your class will look similar to this example.

| Home                   |                      | iii View Course Stream |
|------------------------|----------------------|------------------------|
| Syllabus               | ✓ Welcome            | উ View Course Calenda  |
| Modules<br>Conferences |                      | То Do                  |
| People                 | Welcome to Class     | Nothing for now        |
| Grades                 | E Your professor     |                        |
| Collaborations         |                      |                        |
|                        | • Week One           |                        |
|                        | 🖹 Agenda             |                        |
|                        | Assignment one       |                        |
|                        | 刷 Introduce Yourself |                        |
|                        | Quiz 1               |                        |
|                        |                      |                        |

Your course may have additional or fewer items listed in the menu on the left than this example depending on how your instructor set up the class.

| Ņ            | Example Class > N                               | to h                                                        | ne faculty may choose<br>have the Home page<br>open to something                                                                                           |                           |
|--------------|-------------------------------------------------|-------------------------------------------------------------|----------------------------------------------------------------------------------------------------|---------------------------|
| Account      | Home                                            | Could have more options or less options in each class menu. | different, such as a<br>Welcome page. You can<br>get to the page that looks<br>like this by clicking the<br>Modules link in the class<br>menu on the left. | الشَّا View Course Stream |
| Dashboard    | Syllabus<br>Modules                             | Mod                                                         |                                                                                                    | S View Course Calendar    |
| E<br>Courses | Conferences<br>People                           | B Welcome to Class                                          |                                                                                                    | Nothing for now           |
| Calendar     | Grades<br>Collaborations                        | Pour professor                                              |                                                                                                    |                           |
| 員<br>Inbox   |                                                 | ▼ Week One                                                  |                                                                                                    |                           |
| ?<br>Help    | This<br>navigation bar                          | E Agenda                                                    |                                                                                                    |                           |
|              | always stays<br>on the far left<br>side of your | Assignment one<br>10 pts                                    |                                                                                                    |                           |
|              | Canvas<br>account.                              | Introduce Yourself      Quiz 1                              |                                                                                                    |                           |
|              |                                                 | 40 1 pts                                                    |                                                                                                    |                           |
|              |                                                 | ✓ Week Two                                                  |                                                                                                    |                           |
|              |                                                 | 🖹 Agenda                                                    |                                                                                                    |                           |

Log out by clicking the Account link in the top left corner of any Canvas page to get this page to pop up. Click the Logout button to close Canvas.

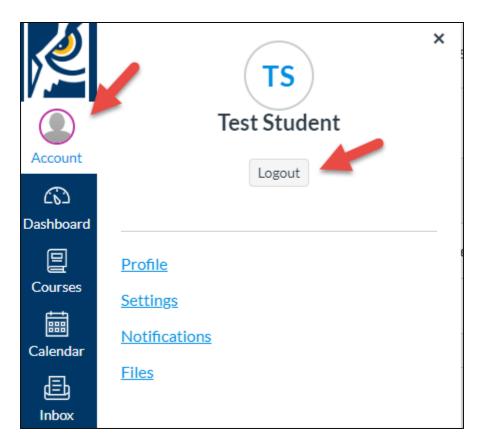

It is especially important to log out when using public computers whether on campus or off campus.